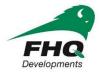

# FHQ Developments – Online Application

### STEP by STEP Guide to filling out your application:

- 1. Go to www.fhqdev.com
- 2. Click on the Employment Development Tab to find and click on Career Opportunities

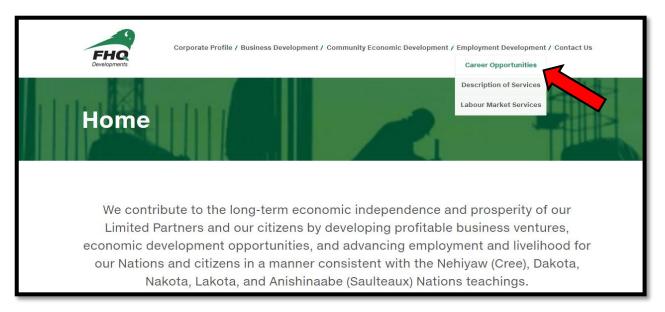

3. Click "Login" to access your profile or create a candidate

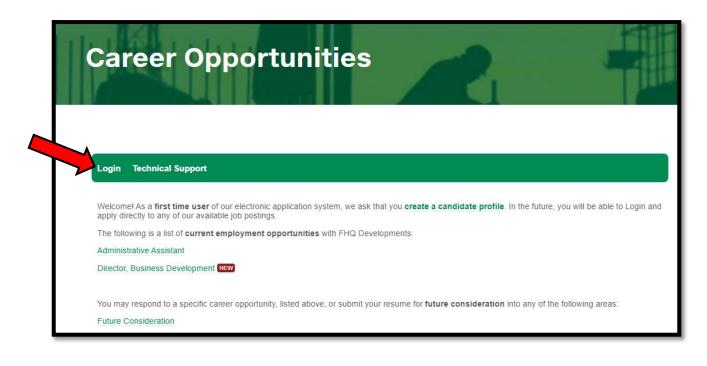

#### 4. Logging in

- <u>New users</u>- click on the First time user
- Already a Candidate Sign In
- If you <u>cannot</u> remember your <u>password</u> click on forgot password & check your spam or junk mail for your new password
- If you still cannot log into your account click on technical support

| S Login - FHQ Developments - Google Chrome                                                                                  |
|----------------------------------------------------------------------------------------------------|
| northstarats.com/FHQ/Login                                                                                                  |
| Developments                                                                                                    |
| Login Technical Support                                                                                                    |
| Login                                                                                                    |
| First time visitors of this site are required to create a candidate profile prior to applying for employment opportunities. |
| * Identifies required fields                                                                                                |
| Email *                                                                                                    |
| Password *                                                                                                    |
|                                                                                                    |
| Login                                                                                                    |
| Forgot Password?                                                                                                    |
| First time user - Create a candidate profile                                                                                |
|                                                                                                    |
|                                                                                                    |
|                                                                                                    |
|                                                                                                    |
|                                                                                                    |
|                                                                                                    |
|                                                                                                    |

- 5. Once you have created an account or logged in, you can:
  - i) Enter & Update your personal information (you must enter required field in order to move to the next steps)

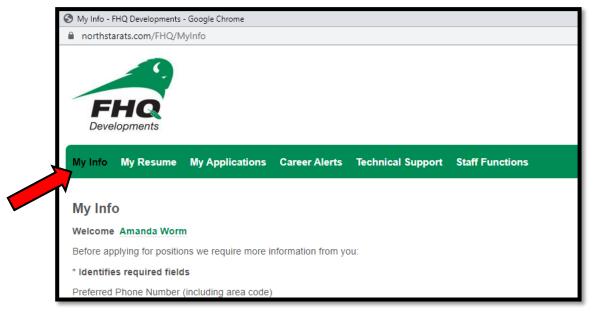

ii) Upload & Update your resume, cover letter, licenses & certificates (you must upload your resume in order to apply for job opportunities)

| г | northstarats.com/FHQ/MyResume                                                                                                    |  |  |  |  |  |  |
|---|----------------------------------------------------------------------------------------------------|--|--|--|--|--|--|
| ŀ | northstarats.com/rhQ/myresume                                                                                                    |  |  |  |  |  |  |
|   |                                                                                                    |  |  |  |  |  |  |
|   |                                                                                                    |  |  |  |  |  |  |
|   |                                                                                                    |  |  |  |  |  |  |
|   | FHQ                                                                                                    |  |  |  |  |  |  |
|   | Developments                                                                                                    |  |  |  |  |  |  |
|   |                                                                                                    |  |  |  |  |  |  |
|   | My Info My Resume My Applications Career Alerts Technical Support Staff Functions                                                                                                    |  |  |  |  |  |  |
|   |                                                                                                    |  |  |  |  |  |  |
|   | My Resume                                                                                                    |  |  |  |  |  |  |
|   | Welcome Amanda Worm                                                                                                    |  |  |  |  |  |  |
| Ī |                                                                                                    |  |  |  |  |  |  |
|   | Before applying for positions a resume is required.                                                                                                    |  |  |  |  |  |  |
|   | Accepted file formats are PDF, DOC, TXT, RTF / 3MB File Size Limit                                                                                                    |  |  |  |  |  |  |
|   | Upload Resume No Resume File? Click Here                                                                                                    |  |  |  |  |  |  |
| 4 | *Please ensure your resume document is closed, prior to uploading the file.                                                                                                    |  |  |  |  |  |  |
|   | To complete the application process, click MY APPLICATIONS (on the top navigation bar), select the position(s) of interest, and, click 'Submit Applications' button at the bottom of th |  |  |  |  |  |  |
| I | You may also include a link to a personal profile or online portfolio. (i.e. Linkedin, etc.)                                                                                            |  |  |  |  |  |  |
| I |                                                                                                    |  |  |  |  |  |  |
|   | Update                                                                                                    |  |  |  |  |  |  |
|   |                                                                                                    |  |  |  |  |  |  |
|   | View Available Positions                                                                                                    |  |  |  |  |  |  |

iii) Applying for Jobs - you can search & apply for jobs and future considerations

| 5.                                                       |                        |                    |                           |               |                              |                |
|----------------------------------------------------------|------------------------|--------------------|---------------------------|---------------|------------------------------|----------------|
| FUO                                                      |                        |                    |                           |               |                              |                |
| <b>FHQ</b><br>Developments                               |                        |                    |                           |               |                              |                |
| Developments                                             |                        |                    |                           |               |                              |                |
| My Info My Resume                                        | My Applications        | Career Alerts      | Technical Support         | Staff Fund    | tions                        |                |
|                                                          |                        |                    |                           |               |                              |                |
| My Applications                                          |                        |                    |                           |               |                              |                |
| Welcome Amanda Wor                                       | m                      |                    |                           |               |                              |                |
| Search Available F                                       | ositions               |                    |                           |               |                              |                |
| All available positions are<br>Please note, the more cri |                        |                    |                           | select or ent | er criteria into one or more | of the search  |
| Professional Area of Inte                                | rest:                  |                    |                           |               |                              |                |
| All<br>Administration<br>Construction                    | ·                      |                    |                           |               |                              |                |
| Customer Service                                         | •                      |                    |                           |               |                              |                |
| All                                                      | *                      |                    |                           |               |                              |                |
| Regina, SK                                               | ÷.                     |                    |                           |               |                              |                |
| Keyword Search:                                          |                        |                    |                           |               |                              |                |
|                                                          |                        |                    |                           |               |                              |                |
|                                                          |                        |                    |                           |               |                              |                |
| Search Clear [                                           | Display All Positions  |                    |                           |               |                              |                |
|                                                          |                        |                    |                           |               |                              |                |
| Available Positions                                      |                        |                    |                           |               |                              |                |
| Click on a Position Title to                             | view position details  | To apply for posit | ion(s) click the Apply ch | eck box to a  | dd them to your application: | s requiring su |
| Title                                                    | F                      | 489 ··· 666        | Location                  | Туре          | Position Category            | Apply          |
| Future Consideration - H                                 | leavy Equipment Oper   | ator               | Regina, SK                | Term          | Future Consideration         | Арріу          |
| Administrative Assistant                                 |                        |                    | J                         | Term          | Active                       |                |
| Future Consideration: Re                                 | eception_Administrativ | e Assistants       | Regina, SK                | Full Time     | Future Consideration         |                |
| Future Consideration                                     |                        |                    |                           | Term          | Future Consideration         |                |
|                                                          |                        |                    |                           |               |                              |                |

## iv) Set up career alerts for jobs

| Developments                                                                                                    |  |  |  |  |  |  |  |  |
|----------------------------------------------------------------------------------------------------|--|--|--|--|--|--|--|--|
| My Info My Resume My Applications Career Alerts Technical Support Staff Functions                                                                                                    |  |  |  |  |  |  |  |  |
| Career Alerts<br>Welcome Amanda Worm                                                                                                    |  |  |  |  |  |  |  |  |
| Let ideal career opportunities find you!                                                                                                    |  |  |  |  |  |  |  |  |
| By setting up a career alert below, you will be alerted and invited by email to review career opportunities matching your criteria.                                                                     |  |  |  |  |  |  |  |  |
| Here's how it works!                                                                                                    |  |  |  |  |  |  |  |  |
| Select an area of interest or define key words of career interest and you will be notified of any new positions matching your career alert criteria. Career alerts can be added or removed at any time. |  |  |  |  |  |  |  |  |
| Professional Area of Interest:<br>All<br>Administration<br>Construction<br>Customer Service                                                                                                    |  |  |  |  |  |  |  |  |
| Location:<br>All<br>Regina, SK                                                                                                    |  |  |  |  |  |  |  |  |
| Search Type:                                                                                                    |  |  |  |  |  |  |  |  |
| Containing ALL words                                                                                                    |  |  |  |  |  |  |  |  |
| Keyword Search:                                                                                                    |  |  |  |  |  |  |  |  |
| Add Career Alert                                                                                                    |  |  |  |  |  |  |  |  |
| No Career Alerts are currently listed. To begin, complete the form above and press Add Career Alert.                                                                                                    |  |  |  |  |  |  |  |  |

# Should you have any other concerns or questions, please contact the Employment & Retention Services team for further assistance.

Amanda Worm *Human Resource Generalist* 306-790-2350 306-570-2409 aworm@fhqdev.com